# DE

# **WICHTIGE HINWEISE**

- Versuchen Sie nicht, das Gerät zu öffnen, zu zerlegen oder zu modifizieren.
- Befolgen Sie unbedingt die Informationen zur Stromversorgung.

• Bitte beachten Sie die zulässigen Temperaturbereiche für Nutzung (-30°C bis 60°C) und Lagerung (-35°C bis 60°C)

• Bei einer Außentemperatur unter -30°C benötigt das Produkt 3 Minuten zum Vorheizen, anschließend startet es automatisch und ist einsatzbereit.

• Die Luftfeuchtigkeit muss innerhalb des folgenden Bereichs liegen: 10–90% rel. Luftfeuchtigkeit (nicht-kondensierend)

• Bitte befolgen Sie die Installationsanweisung oder beauftragen Sie eine Fachfirma mit der Installation.

# **LIEFERUMFANG**

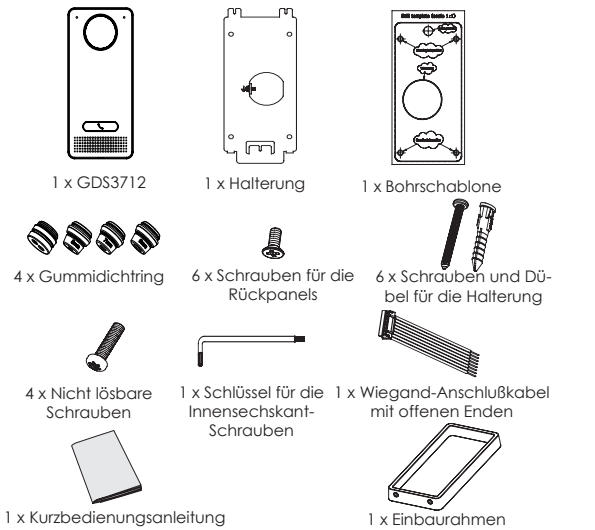

# **MONTAGE GDS3712**  *Aufputzmontage*

#### **Schritt 1:**

Nutzen Sie die mitgelieferte Bohrschablone Zum Anzeichnen der Montagelöcher. Bohren Sie die Löcher an der gewünschten Stelle und befestigen Sie die Wandhalterung fachgerecht mit Dübeln und Schrauben (Schraubendreher wird nicht mitgeliefert). Schließen Sie das Massekabel (falls vorhanden) an die mit (XXground iconXX) markierte Anschlussmöglichkeit.

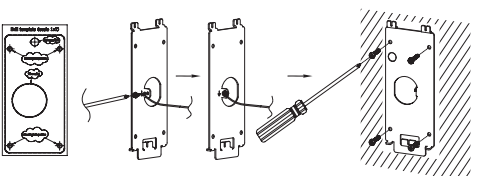

#### Schritt 2:

Führen Sie das Anschlusskabel (Cat5e oder Cat 6) durch die passende Gummitülle an der Geräterückseite. Die PIN-Belegung finden Sie am Ende dieser Kurz-Montageanleitung unter "GDS3712 Verkabelung, PIN-Belegung"

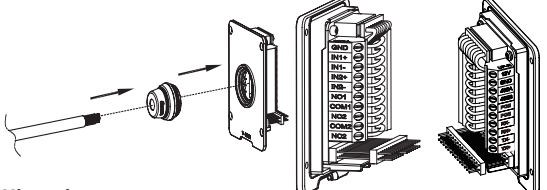

#### **Hinweis:**

Zur Montage empfehlen wir eine Storchenschnabelzange und einen kleinen 2,5mm Schlitzschraubendreher. Die einzelnen Kabel sollten innerhalb der Installationszone nicht länger als 5cm sein. Achten Sie darauf, dass die Isolationsschicht der einzelnen Anschlusskabel sowie der Kabelmantel nicht beschädigt ist.

### **Schritt 3:**

Vergewissern Sie sich, dass der Einbaurahmen passend platziert und die Kabel richtig verlegt sind. Drücken sie die GDS3712 mit dem Montagerahmen zusammen, anschließend verschrauben Sie beide Teile mit den mitgelieferten Schrauben.

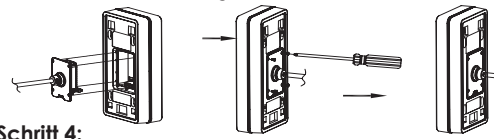

#### **Schritt 4:**

Entfernen sie die beiden Sicherheitsschrauben mit dem mitgelieferten Montagewerkzeug. Führen sie die GDS3712 mit dem Metallrahmen zusammen und drücken sie die GDS3712 anschließend nach unten in die passende Position.

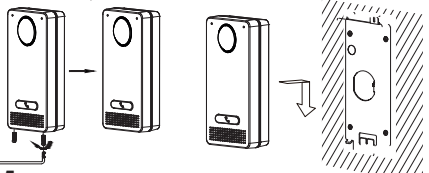

### **Schritt 5:**

Schrauben Sie nun die beiden Sicherheitsschrauben wieder hinein, beachten Sie bitte, dass die Schrauben nicht überdreht werden. Verschließen Sie die verbleibenden Löcher mit den beiliegenden Silikonstopfen und prüfen Sie abschließend den festen Sitz der Tür-

sprechstelle.

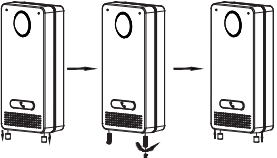

# *Unterputzmontage*

Bitte beachten Sie hierzu die Anleitung zur "Unterputzmontage", dieses Montagekit wird von Grandstream separat geliefert.

# **ANSCHLIESSEN DES GDS3712**

Installieren Sie bitte schrittweise wie nachfolgend be schrieben und illustriert.

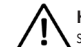

**HINWEIS:** Bei allen Arbeiten an der GDS3712 Türsprechstelle MUSS diese von Stromnetz getrennt sein

#### **Option A:**

RJ45 Ethernetkabel zum Klasse 3 PoE (Power over Ethernet) Switch.

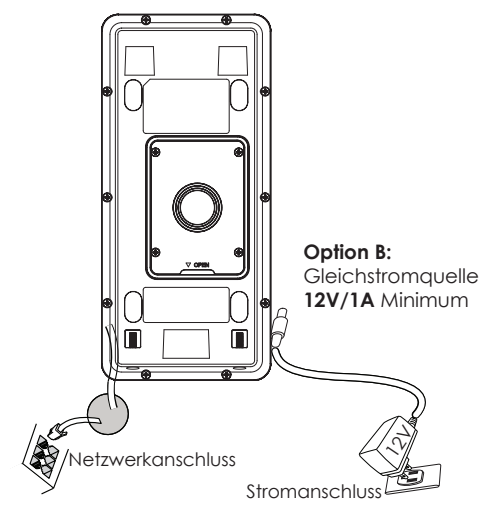

#### **Hinweis:**

Wählen Sie Option A für den Anschluß via PoE, oder Option B für den Anschluß über eine externe Stromversorgung.

# **Option A**

Stecken Sie ein RJ45 Ethernetkabel in den (Klasse3) PoE Switch.

# **Option B**

**Schritt 1:** Verwenden Sie ein externes 12V/1A Netzteil und verbinden Sie dessen Anschlusskabel mit dem jeweils richtigen "+" und "-" Anschluß am "12V, GND" Sockel. (Beachten Sie die vorherigen Montageanweisungen). Ist alles ordnungsgemäß verkabelt und angeschlossen, kann die externe Stromversorgung aktiviert werden.

**Schritt 2:** Stecken Sie das RJ45 Netzwerkkabel in den Switch oder Router.

**Hinweis:** Bitte beachten Sie "Schritt 2" in der Montageanleitung sowie die "GDS3712 Verkabelung und PIN-Belegung" für die Verkabelungs und Anschlußinformationen.

# **GDS3712 KONFIGURATION**

In der Vorkonfiguration der GDS3712 ist hinterlegt, dass die GDS3712 die IP-Adresse über den lokalen DHCP-Server bezieht.

Um die IP-Adresse zur erfahren, verwenden Sie bitte das GS\_ Search (GS\_Suche) Werkzeug, wie nachfolgend beschrieben

**Hinweis:** Ist kein DHCP-Server vorhanden, fällt die GDS3712 nach "5 Minutenohne DHCP"-Periode automatisch auf die IP-Adresse 192.168.1.168 zurück.

**Schritt 1:** Laden Sie das Grandstream Suchwerkzeug GS Search herunter:

http://www.grandstream.com/support/tools

**Schritt 2:** Starten Sie das GS Search Werkzeug auf einem Computer, der im selben Netzwerk wie der DHCP-Server installiert ist.

**Schritt 3:** Klicken Sie den **Button zur Suche nach** Endgeräten.

**Schritt 4:** Die gefundenen Endgeräte werden wie folgt angezeigt

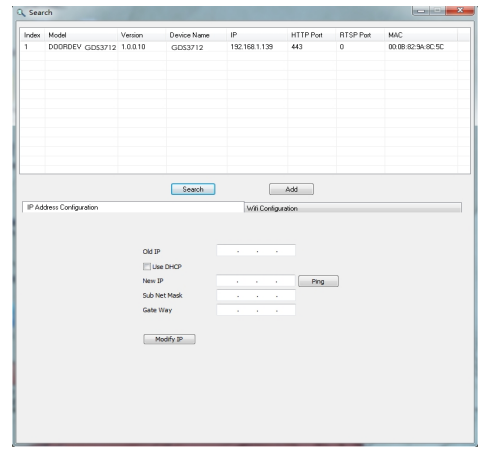

**Schritt 5:** Öffnen Sie den Web-Browser und geben Sie die angezeigte Web-Adresse der GDS3712 in die Adresszeile ein (angeführt von **https://** ) . Der voreingestellte Webzugang der GDS3712 nutzt **HTTPS** und port **443**)

**Schritt 6:** Geben Sie Benutzername und Passwort ein. Der voreingestellte Administrator-Benutzername lautet "admin", das Zufallspasswort befindet sich auf dem Produktaufkleber auf der Rückseite der GDS3712.

**Hinweis:** Bitte wechseln Sie die voreingestellten Passwörter umgehend um ein unbefugtes Anmelden an der GDS3712 zu verhindern. **(Systemeinstellungen > Nutzerverwaltung)**

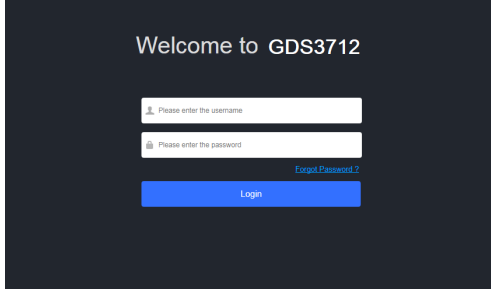

**Schritt 7:** Nach dem Anmelden am Webzugang finden Sie linksseitig weitere Konfigurationsmöglichkeiten.

Die GNU GPL Lizenz ist in der Gerätesoftware hinterlegt und kann über die WebSchnittstelle unter my\_device\_ip/gpl\_license. Sie kann auch hier abgerufen werden: https://www.grandstream.com/legal/opensource-software

> Um eine CD mit der Lizenz zu erhalten, senden Sie uns: info@grandstream.com

### **GDS3712 Verkabelung, PIN-Belegung**

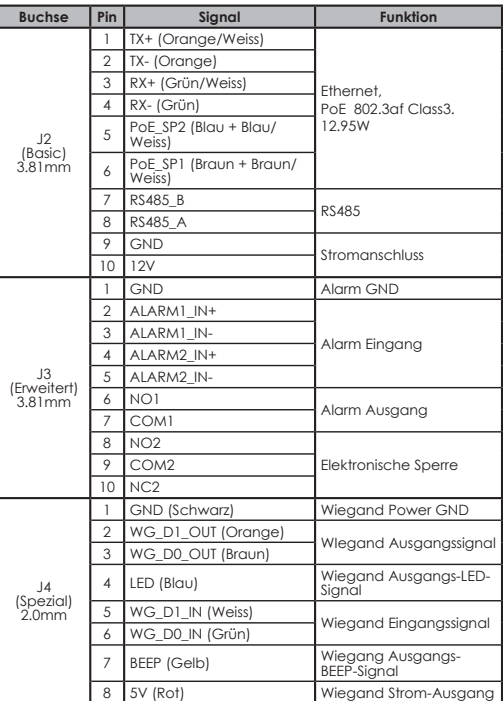

Weitere Informationen zur Verkabelung finden Sie im Installationshandbuch der GDS3712

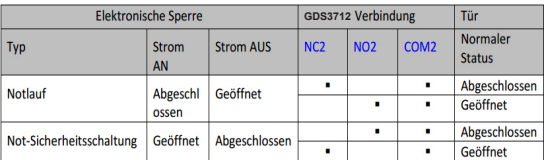

#### **Hinweis:**

\* Bitte wählen Sie die passende Verkabelung für den unterschiedlichen Türstatus "offen/geschlossen/normal"

\* Elektronische Magnetschließungen arbeiten nur im Notlauf Modus

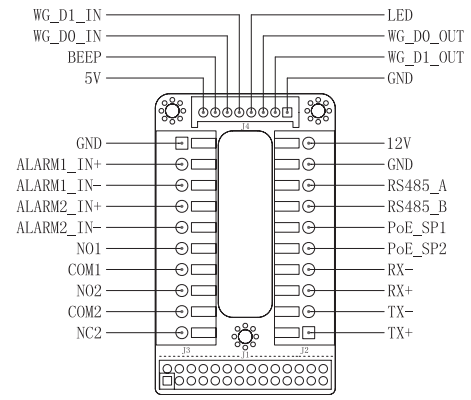

#### **Hinweis:**

- 1. Stromversorgung PoE\_SP1, PoE\_SP2 mit Gleichspannung, Spannungsbereich 48V~57V, ohne Polarität.
- 2. Stromversorgung mit PoE Verkabelung:
	- PoE\_SP1, braun und braun/weiß
	- PoE\_SP2, blau und blau/weiß
- 3. Die korrekte Gleichspannung kann auch über einen klassifizierten PoE Injektor bezogen werden.

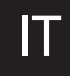

# IT **PRECAUZIONI**

• Non tentare di aprire, smontare o modificare il dispositivo

• Osservare strettamente i requisiti di alimentazione

• Non esporre il dispositivo a temperature esterne alla gamma da -30 °C a 60 °C per il funzionamento e alla gamma da -35°C a 60°C per la conservazione

• Se la temperatura è sotto i 30°, il dispositivo impiegherà circa 3 minuti per riscaldarsi prima di avviarsi e diventare operativo •Non esporre il dispositivo ad ambienti non inclusi nel seguente intervallo di umidità: 10 - 90 % di umidità relativa (senza condensa)

• Osservare strettamente le istruzioni per installare o reclutare dei professionisti per una corretta installazione.

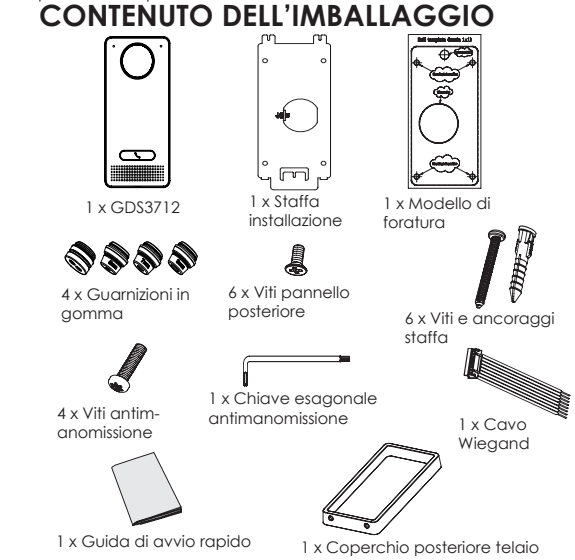

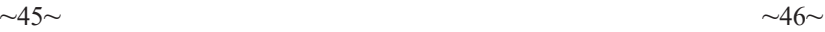

# **MONTAGGIO GDS3712** *Montaggio a parete (superficie)*

**Passo 1:** Fare riferimento al ""modello di foratura"" per realizzare i fori nella posizione di destinazione sul muro, quindi montare la staffa di installazione usando le quattro viti e ancoraggi forniti (cacciavite non fornito). Collegare e fissare il filo "terra" (se disponibile) alla terra della staffa contrassegnata con l'icona stampata

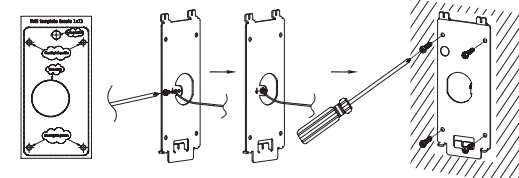

#### **Passo 2:**

Far passare il cavo Cat5e o Cat6 (non fornito) attraverso la guarnizione di gomma, selezionando le dimensioni corrette e il pezzo del pannello di copertura posteriore, fare riferimento a "GDS3712 WIRING TABLE" alla fine del QIG per connessioni pin.

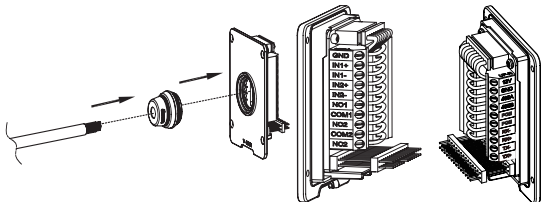

#### **Nota:**

Pinza altamente raccomandata e cacciavite piatto da 2,5 mm necessario (non fornito). Rimuovere la schermatura di plastica esterna del cavo per meno di 2''. NON lasciare il metallo nudo all'esterno della presa rimuovendo la schermatura di plastica interna dei fili.

### **Passo 3:**

Assicurarsi che il pannello di copertura posteriore sia in posizione e che il pannello cablato posteriore sia a posto. Far scivolare il pannello posteriore su tutta la superficie posteriore del dispositivo, stringerlo usando le viti comprese.

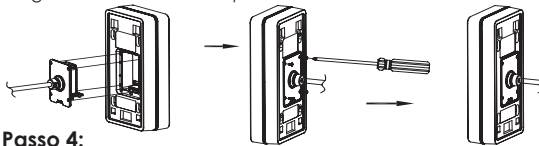

Togliere le due viti anti manomissione usando la chiave esagonale fornita. Allineare con cautela il GDS3712 alla staffa sul muro, premere e tirare giù il GDS3712 nella posizione corretta.

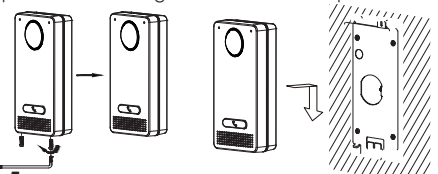

#### **Passo 5:**

Installare le due viti posteriori anti manomissione usando la chiave esagonale fornita (non stringere troppo le viti). Coprire i due buchi delle viti in fondo al pannello di copertura posteriore usando i due componenti di silicone forniti. Controllare e finire l'installazione.

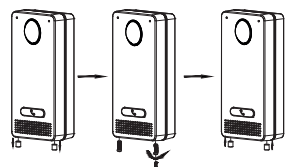

# *Montaggio a parete (incassato)*

Fare riferimento al relativo "Kit montaggio a parete (incassato)" che può essere acquistato separatamente da Grandstream.

# **COLLEGAMENTO DEL DISPOSITIVO GDS3712**

Fare riferimento all'illustrazione seguente e seguire le istruzioni alla pagina successiva.

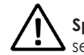

**Spegnere** il GDS3712 quando si connettono cavi o si in- $\boldsymbol{\Sigma}$  serisce/rimuove il pannello di copertura posteriore.

#### **Opzione A:**

Cavo Ethernet RJ45 a interruttore Alimentazione (classe 3) su Ethernet (PoE).

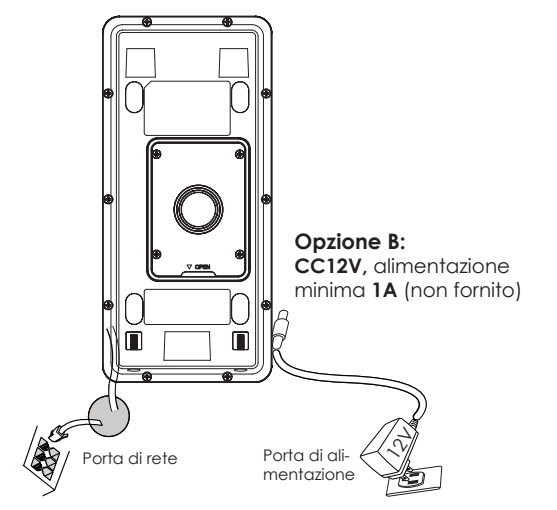

#### **Nota:**

Scegliere Opzione A se si utilizza uno switch PoE (classe 3); O: Opzione B se si usa un alimentatore di terzi.

### **Opzione A:**

Collegare un cavo Ethernet RJ45 allo switch Power over Ethernet (PoE) (classe 3).

### **Opzione B**

#### **Passo 1:**

Selezionare una sorgente di alimentazione esterna CC12V, minimo 1A (non fornita). Posare correttamente il cavo "+,-" di alimentazione nel connettore "12V, GND" della presa GDS3712 (fare riferimento alla pagina di montaggio per le istruzioni). Collegamento dell'alimentazione.

### **Passo 2:**

Collegare un cavo Ethernet RJ45 a uno switch/hub di rete o router.

### **Aviso:**

Fare riferimento al "Passo 2" di "MONTAGGIO GDS3712" e "TABEL-LA CABLAGGIO GDS3712" all'estremità del QIG per tutte le illustrazioni e istruzioni di cablaggio e connessione.

# **CONFIGURAÇÃO DO GDS3712**

Il GDS3712 come impostazione predefinita è configurato per ottenere l'indirizzo IP dal server DHCP dove si trova l'unità.

Per conoscere quale indirizzo IP è assegnato al proprio GDS3712, usare il tool GS\_Search come illustrato nei passi seguenti.

### **Nota:**

Se non è disponibile alcun server DHCP, l'indirizzo IP predefinito di GDS3712 (timeout DHCP dopo 5 minuti) è 192.168.1.168.

**Passo 1:** Scaricare e installare il tool GS Search:

http://www.grandstream.com/support/tools

**Passo 2:** Eseguire il tool Grandstream GS\_Search su un computer collegato alla stessa rete/server DHCP.

**Passo 3:** Fare clic search Ul pulsante per avviare il rilevamento del dispositivo.

**Passo 4:** I dispositivi rilevati appariranno nel campo di uscita come segue.

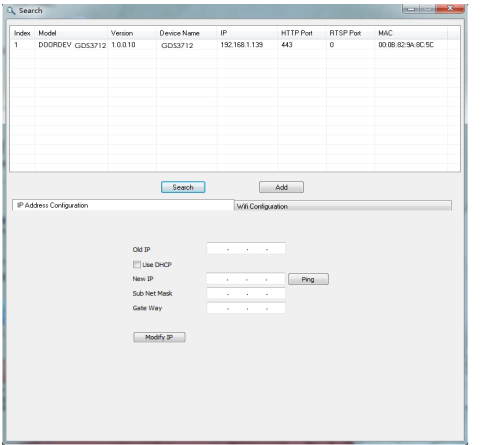

**Passo 5:** Aprire il browser web e il tipo di indirizzo IP del GDS3712 con **https://** per accedere al GUI Web. (Per motivi di sicurezza, l'accesso web predefinito di GDS3712 sta usando **HTTPS** e porta **443**.)

Passo 6: Immettere nome utente e password per accedere. (Lo username di default dell'amministratore è "admin" e la password casuale di default può essere trovata sull'etichetta del GDS3712).

**Nota:** Per motivi di sicurezza, assicurarsi di modificare la password amministratore predefinita da **Impostazioni sistema > Gestione utente.**

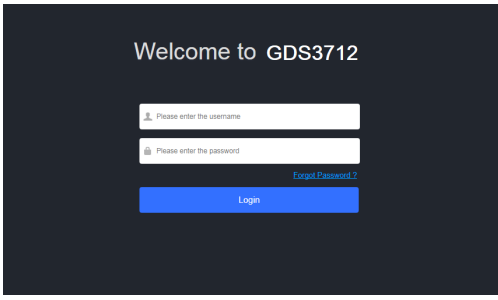

**Paso 7:** Dopo l'accesso alla webGUI, fare clic sul menu del lato sinistro nell'interfaccia web per una configurazione più dettagliata e avanzata.

I termini della licenza GNU GPL sono incorporati nel firmware del dispositivo e sono accessibili tramite l'interfaccia utente Web del dispositivo a: http(s)://IP/gpl\_license. Si può anche accedere qui: https:// www.grandstream.com/legal/open-source-software

Per ottenere un CD con informazioni sul codice sorgente GPL, si prega di inviare una richiesta scritta a info@grandstream.com

### **GDS3712 TABELLA CABLAGGIO**

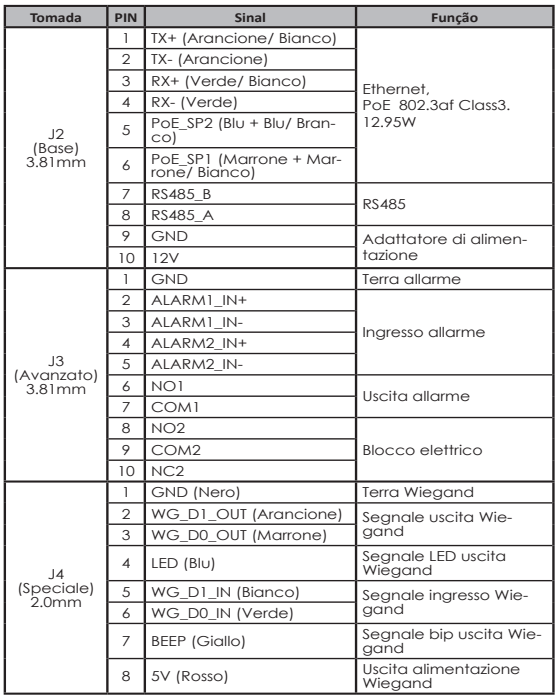

Per maggiori dettagli relativi al cablaggio GDS3712, fare riferimento Manuale Utente.

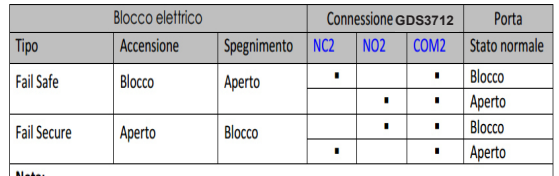

#### Nota:

\* Selezionare il cablaggio corretto in base all'attacco/blocco elettrico e allo stato normale della porta. \* Il blocco elettromagnetico funziona SOLO in modalità Fail Safe.

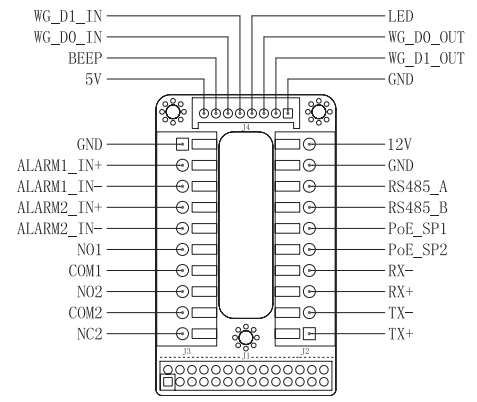

#### **Nota:**

1) Alimentazione PoE\_SP1, PoE\_SP2 con CC, la gamma di tensione è 48V~57V, nessuna polarità.

2) Alimentazione con cavo di cablaggio PoE:

PoE\_SP1, collegamento marrone e marrone/bianco

PoE\_SP2, collegamento blu e blu/bianco

3) L'alimentazione CC può essere generata correttamente da un iniettore PoE qualificato.

# **МЕРЫ ПРЕДОСТОРОЖНОСТИ**

- Не пытайтесь открывать, разбирать или изменять устройство
- Строго соблюдайте требования источника питания

•Не подвергайте воздействию температуры вне диапазона от -30 °C до 60 °C при эксплуатации и от -35°C до 60°C при хранении

•Если температура ниже -30 градусов, устройству потребуется около 3 минут, чтобы нагреться перед загрузкой и работой.

- Не допускается исспользовать устройство при тносительной влажности вне диапазона 10-90 (без конденсата)
- Пожалуйста, строго следуйте инструкциям по установке или наймите профессионала для правильной установки

#### **КОМПЛЕКТ ПОСТАВКИ**  $\infty$ 1 x Шаблон 1 x GDS3712 1 x Кронштейн для отверстий установки 4 x Резиновые 6 x Винты задней 6 x Винты и анкеры прокладки панели кронштейна  $4 \times$  Винты 1 x Шестигранный ключ 1 x Кабель противовзломного противовзломного Wiegand устройства устройства 1 х Краткое руководство пользователя и на из адняя крышка и пользователя избыточного снятия пластиковой изоляции провода. 1 x Задняя крышка

# **МОНТАЖ GDS3712** *Настенный (поверхностный) монтаж*

### **Шаг 1:**

Используя "шаблон для сверления" просверлите отверстия на выбранном месте на стене, затем смонтируйте установочный кронштейн, используя 4 винта и анкера, входящие в комплект поставки (отвёртка в комплект не входит). Подключите и закрепите провод заземления (если есть) к земле кронштейна, помеченной иконкой.

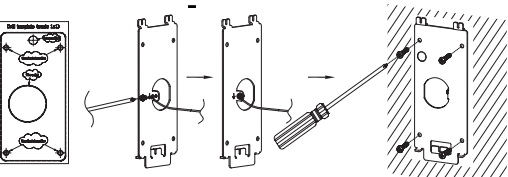

#### **Шаг 2:**

Протяните кабель Cat5e или Cat6 (не входят в комплект поставки) через резиновую прокладку, выбрав нужный размер, и заднюю панель, пожалуйста, смотрите штырьковые соединения в "ТАБЛИЦЕ КАБЕЛЬНОЙ РАЗВОДКИ GDS3712" в конце краткого руководства по установке.

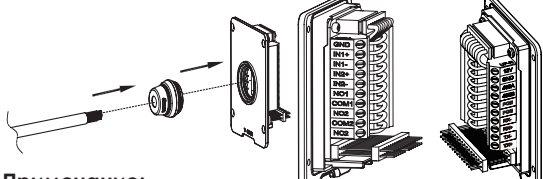

#### **Примечание:**

Рекомендуется использовать острогубцы и плоскую отвёртку 2,5 мм (не входят в комплект поставки). Рекомендовано зачищать провода на менее чем 2 дюйма. НЕ допускайте наличие оголённого металла вне розетки, в следствие

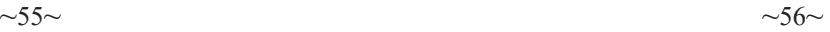

#### **Шаг 3:**

Убедитесь, что "Задняя крышка" на месте, задняя крышка для проводов в порядке. Установите заподлицо рамку и заднюю панель устройства, затянице с помощью винтов, поставляемых

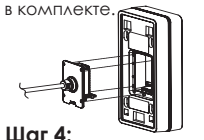

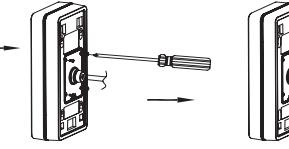

Выкрутите два винта защиты от вскрытия с помощью шестигранного ключа. Тщательно прижмите GDS3712 к металлической скобе на стене, нажмите и потяните GDS3712

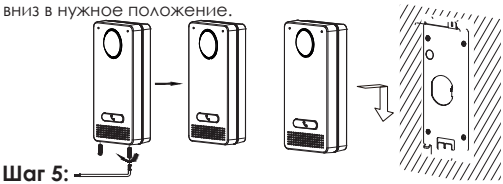

Вкрутите два винта защиты от вскрытия винты обратно с помощью шестигранного ключа (не перетягивайте винты). закройте два отверстия для винтов на нижней части "Задней крышки", используя две резиновых заглушки. Сделайте финальную проверку и завершите установку.

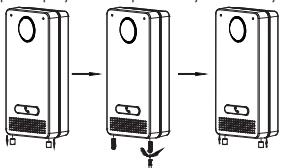

# **Настенный (встроенный) монтаж**<br>Пожалуйста, используйте "Комплект для

Пожалуйста, используйте "Комплект для настенного (встроенного) монтажа", который можно отдельно заказать в компании Grandstream.

# **ПОДКЛЮЧЕНИЕ GDS3712**

Смотрите изображение ниже и следуйте инструкциям на следующей странице.

**Отключите питание** GDS3712 при подключении проводов или подсоединении/отсоединении задней панели!

#### **Опция A:**

RJ45 Ethernet кабель в (Класс 3) Power over Ethernet (PoE) коммутатор.

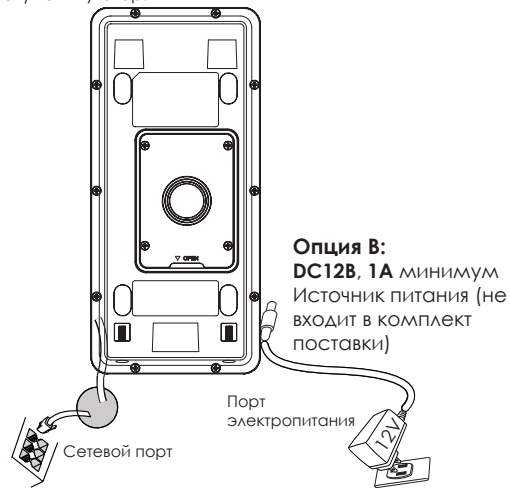

#### **Примечание:**

Выберите Опцию A, при использовании PoE коммутатора (Класс 3);

ИЛИ: Опцию B, при использовании стороннего источника питания.

#### **Опция A**

Вставьте RJ45 Ethernet кабель в (Класс 3) Power over Ethernet(PoE) коммутатор.

#### **Опция B**

#### **Шаг 1:**

Выберите внешний источник питания DC12В, минимум 1A (не входит в комплект поставки). Правильно подключите, соблюдая полюсовку "+,-" силовой кабель к разъёму "12V, GND" гнезда GDS3712 (инструкции смотрите на предыдущей странице). Подключите источник питания.

#### **Шаг 2:**

Подключите Ethernet кабель к сети, коммутатору/ концентратору или маршрутизатору

#### **Примечание:**

Пожалуйста, смотрите "Шаг 2" в разделе "МОНТАЖ GDS3712" и "ТАБЛИЦУ КАБЕЛЬНОЙ РАЗВОДКИ GDS3712" в конце краткой инструкции по установке для изображений и инструкций по разводке и соединениям.

# **КОНФИГУРАЦИЯ GDS3712**

По умолчанию GDS3712 настроен на получение IP-адреса от DHCP-сервера, на котором расположено устройство.

Для того что бы узнать какой IP-адрес присвоен Вашему GDS3712, пожалуйста используйте средство GS Search, как показано в нижеследующих шагах.

#### **NПримечание:**

Если DHCP недоступен, IP-адрес GDS3712 по умолчанию (через 5 минут с таймаута DHCP) будет 192.168.1.168.

**Шаг 1:** Загрузите и установите GS Search tool:

http://www.grandstream.com/support/tools

**Шаг 2:** Запустите GS\_Search компании Grandstream на компьютере, подключённом к той же сети/DHCP-серверу.

Шаг 3: Щёлкните на кнопку search **ДАЯ запуска обнаружения** устройств.

**Шаг 4:** Обнаруженное устройство отобразится в поле вывода, как показано ниже.

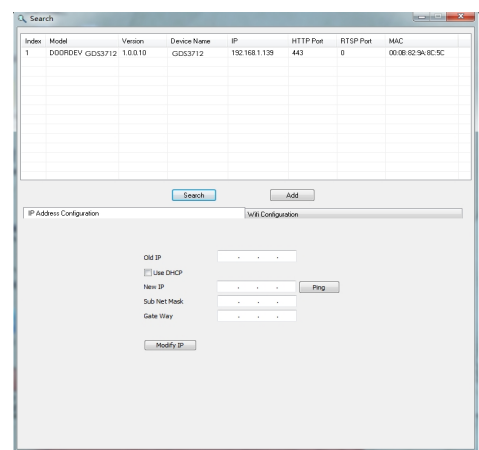

**Шаг 5:** Откройте веб-браузер и введите отображённый IPадрес GDS3712 начиная с **https://** для входа в веб ГИП. (По соображениям безопасности, для веб доступа GDS3712 использует **HTTPS** и порт **443**).

**Шаг 6:** Для входа введите имя пользователя и пароль. (Имя пользователя администратора по умолчанию - "admin", случайный пароль по умолчанию можно найти на наклейке на GDS370).

**Примечание**: По соображениям безопасности, обязательно измените пароль администратора по умолчанию, перейдя в **Системные настройки > Управление пользователями.**

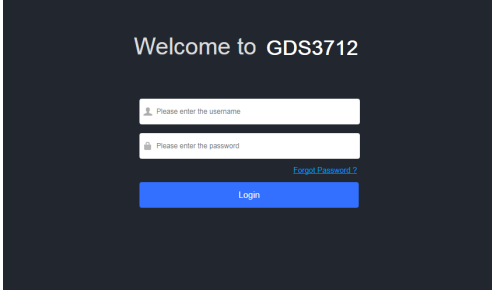

**Шаг 7:** После входа в веб ГИП, щёлкните по меню слева веб интерфейса для более детальных и расширенных настроек.

Условия лицензии GNU GPL включены в прошивку устройства и доступны через веб-интерфейс пользователя устройства по адресу my\_device\_ip/gpl\_license. С ним также можно ознакомиться здесь: https://www.grandstream.com/legal/open-sourcesoftware

Для получения компакт-диска с информацией об исходном коде GPL, пожалуйста, отправьте письменный запрос по адресу info@grandstream.com.

## **TABELA DE CABEAMENTO DO GDS3712**

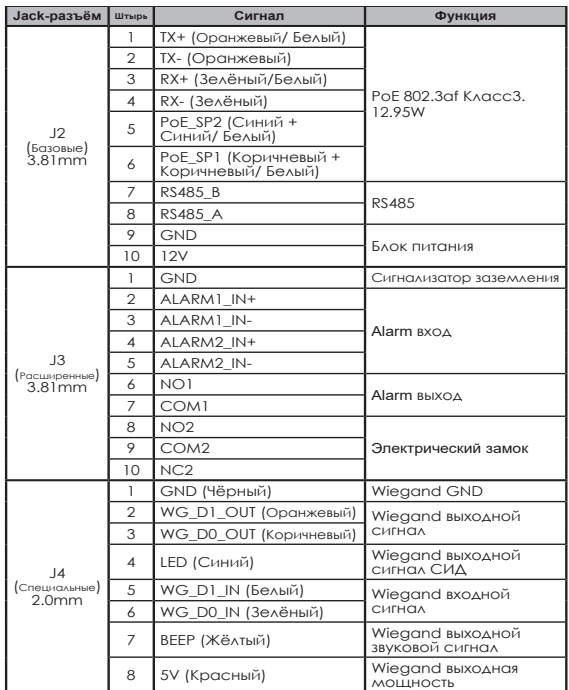

Для более подробной информации о кабельной разводке GDS3712, пожалуйста, смотрите Руководство пользователя.

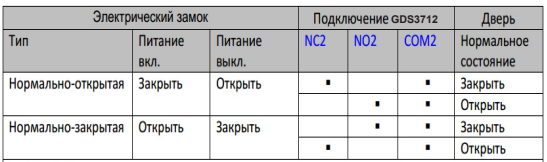

#### Примечание:

\* Пожалуйста, выберите правильную разводку, основываясь на типе электрозащёлки/замка и нормальном состоянии двери.

\* Электронный магнитный замок будет работать ТОЛЬКО в режиме Нормально-открытая.

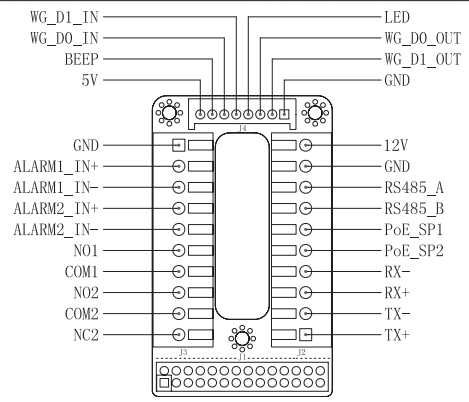

#### **Примечание:**

1) Питание PoE\_SP1, PoE\_SP2 от DC, диапазон напряжения 48В~57В, без полярности.

2) Кабели питания от PoE:

PoE\_SP1, коричневый и коричнево-белый бандаж

PoE\_SP2, синий и сине-белый бандаж

3) DC питание можно получить от подходящего PoE-инжектора.

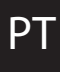

# **PRECAUÇÕES**

• Não tente abrir, desmontar ou modificar o dispositivo.

• Siga rigorosamente as exigências da fonte de alimentação

• Não expor o dispositivo a temperaturas fora do intervalo dos -30 °C até os 60 °C em operação e o intervalo dos -35°C até os 60°C em armazenamento

• Se a temperatura está abaixo dos -30 graus, o dispositivo demorará uns 3 minutos em atingir uma temperatura ótima antes de iniciar e funcionar.

• Não exponha este aparelho em ambientes fora da seguinte gama de umidade: 10-90% RH (sem condensação). • Por favor siga rigorosamente as instruções de instalação ou contrate os serviços de um profissional para a correta instalação

# **CONTEÚDO DO PACOTE**

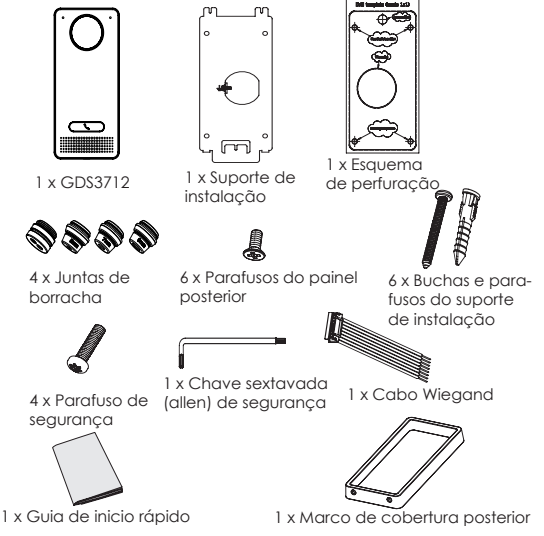

# **INSTALAÇÃO DO GDS3712** *Montagem sobre a parede (Superfície)*

#### **Passo 1:**

Consulte o "Esquema de perfuração" para fazer os furos no lugar destinado na parede e depois coloque o suporte de instalação utilizando os quatro parafusos/buchas incluídas (chave de fendas não incluída). Conecte e ajuste o cabo de "Terra" (se disponível) ao conector de aterramento sinalizado com o ícone impresso

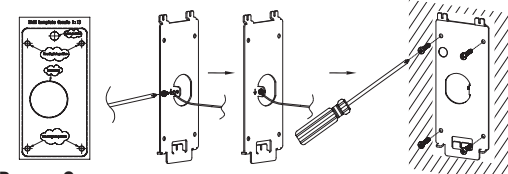

#### **Passo 2:**

Puxe o cabo Cat5e ou Cat6 (não incluído) através da junta de borracha selecionando o tamanho ideal e a peça protetora do painel posterior, por favor consultar a "TABELA DE CABEAMENTO DO GDS3712" no fim de esta guia de instalação para as conexões dos pinos.

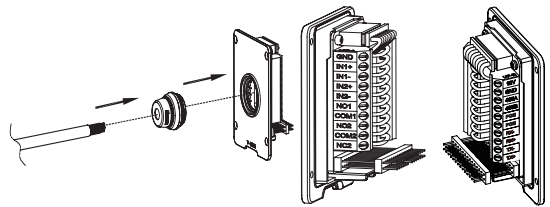

#### **Aviso:**

É recomendado utilizar um alicate universal e uma chave de fendas de ponta plana de 2.5mm (não incluído), descarne o plástico protetor do cabo pelo menos 5cm (2in) recomendado. NÃO deixe o metal sem proteção fora da tomada depois da remoção da proteção plástica dos fios.

### **Passo 3:**

Verifique se o "Marco da cobertura posterior" está no seu lugar, o painel posterior já cabeado está correto. Nivele o painel de cobertura com toda a superfície posterior do dispositivo, e aperte utilizando os parafusos incluídos.

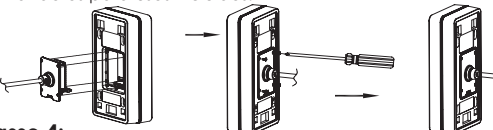

#### **Passo 4:**

Retire os dois parafusos de segurança pré-instalados utilizando a chave sextavada incluída. Cuidadosamente alinhe o GDS3712 ao suporte na parede, pressione e puxe para abaixo o GDS3712 até a posição correta.

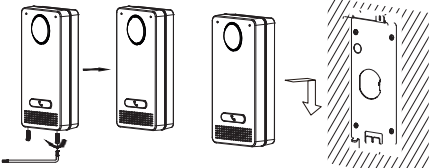

**Passo 5:** Coloque de novo os dois parafusos de segurança utilizando a chave sextavada incluída (NÃO aperte de mais os parafusos). Cubra os furos dos parafusos no fundo do "Marco da cobertura posterior" utilizando os tampões de silicone incluídos. Verifique

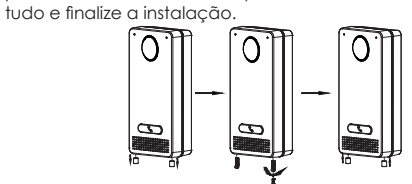

# *Instalação dentro da parede*

Por favor consulte sobre o "Kit de montagem dentro da parede" que pode ser comprado por separado a partir da Grandstream.

# **CONEXÃO DA GDS3712**

Consulte a ilustração abaixo e siga as instruções que estão na pagina seguinte.

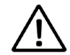

**Desligue** o GDS3712 quando conecte os cabos ou quando insira/retire a peça do painel posterior

## **Opção A:**

Cabo ethernet RJ45 para o switch PoE (Classe 3) .

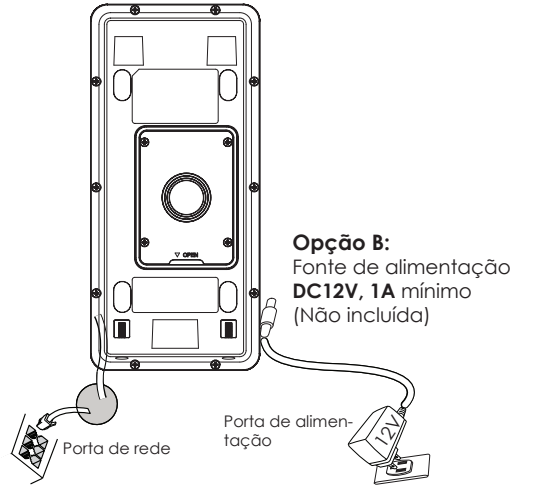

### **Aviso:**

Selecione a opção A se está a utilizar um switch PoE (Classe 3); OU: Opção B se está a utilizar uma fonte de alimentação de outro fabricante.

### **Opção A**

Conecte o cabo ethernet RJ45 no switch PoE (Classe 3).

# **Opção B**

### **Passo 1:**

Selecione uma fonte de alimentação externa de DC12V, mínimo 1A (não incluída). Coloque corretamente o cabo "+,-" de energia no conector "12V, GND" da tomada do GDS3712 (consulte a pagina anterior para as instruções de montagem). Conecte a fonte de alimentação.

### **Passo 2:**

Conecte um cabo de rede ethernet RJ45 em um switch/hub ou roteador.

### **Aviso:**

Por favor consulte o "Passo 2" de "MONTAGEM DO GDS3712" e "TABELA DE CABEAMENTO DO GDS3712" que está no fim de esta guia para ver todas as ilustrações e instruções referentes ao cabeamento e conexões.

# **CONFIGURAÇÃO DO GDS3712**

O GDS3712 está configurado para obter o endereço IP a partir do servidor DHCP por padrão quando a unidade está conectada à rede.

Para saber qual é o endereço IP que obteve o GDS3712, por favor utilize a ferramenta GS\_Search como se indica nos passos seguintes.

### **Aviso:**

Se não ha disponível um servidor DHCP, o endereço IP padrão do GDS3712 (após 5 minutos de buscar o servidor DHCP) é 192.168.1.168.

**Passo 1:** Baixar e instalar a ferramenta GS Search:

http://www.grandstream.com/support/tools

**Passo 2:** Inicie a ferramenta GS\_Search em um computador conectado na mesma rede/ Servidor DHCP.

**Passo 3:** Clicar no botão **starto para iniciar a detecção do** dispositivo**.**

**Passo 4:** Os dispositivos detectados serão exibidos no campo de saída como se amostra abaixo.

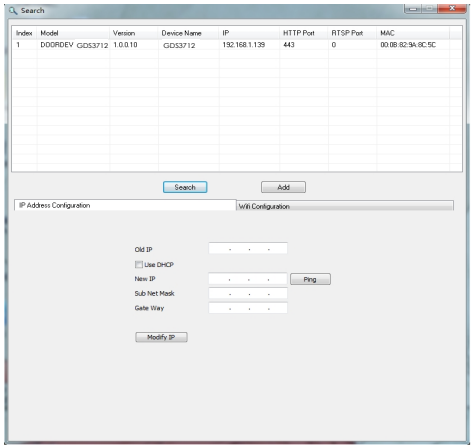

**Passo 5:** Abra o navegador e coloque o endereço IP exibido para o GDS3712, colocando no inicio **https://** para acessar ao menu web. (Por razões de segurança, o acesso web padrão do GDS3712 é realizado utilizando **HTTPS** e a porta **443**.)

**Passo 6:** Coloque o nome de usuário e a senha para fazer o login. (O nome de usuário padrão para o administrador é "admin" e a senha aleatória predeterminada pode ser encontrada na etiqueta do GDS3712).

**Aviso:** Por razões de segurança, altere a senha padrão do administrador a partir do menu **System Settings > User Management**.

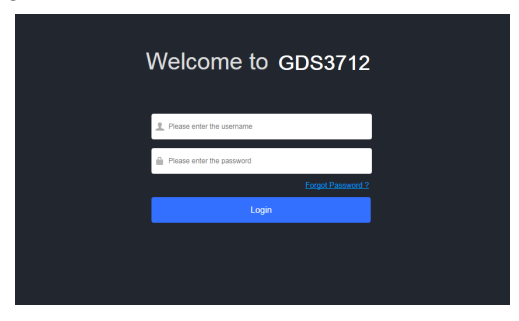

**Passo 7:** Depois de entrar no menu web do dispositivo, clique no menu do lado esquerdo da janela para ver as opções de configurações mais detalhadas e avançadas.

Os termos de licença GNU GPL estão dentro do firmware do dispositivo evocê pode visualizar o documento através da interface web do dispositivo, em http(s)://IP/gpl\_license. Pode também ser acedido aqui: https:// www.grandstream.com/legal/open-source-software

Para obter um CD com a informação do códigofonte GPL, por favor solicite-o através de info@grandstream.com

# **TABELA DE CABEAMENTO DO GDS3712**

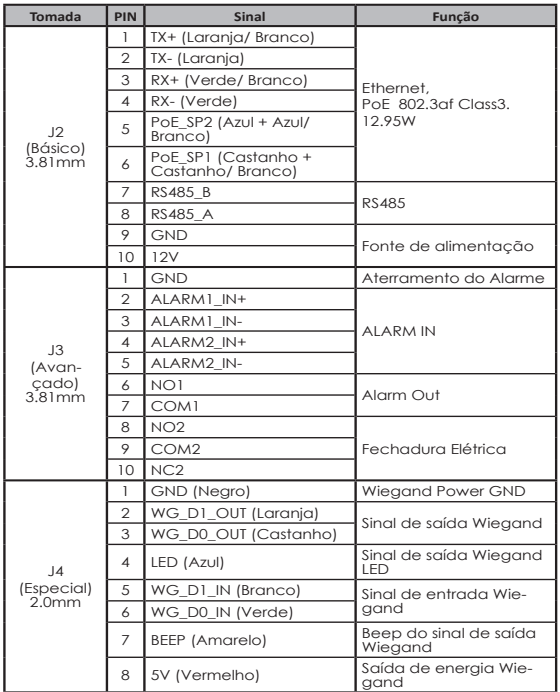

Para mais informação com relação ao cabeamento do GDS3712, por favor consulte o Manual do Usuário.

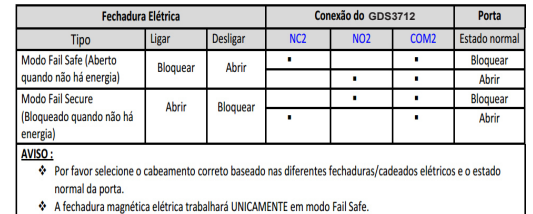

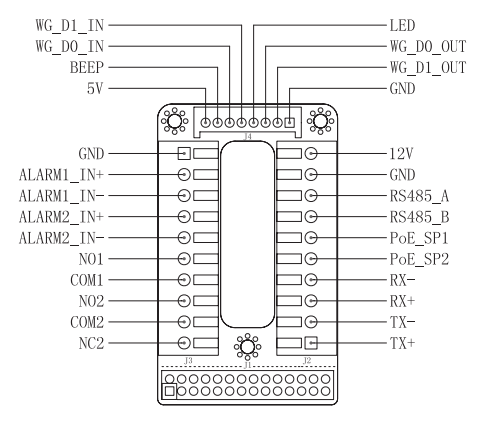

#### **Aviso:**

1) Alimentação PoE\_SP1, PoE\_SP2 com DC, o intervalo de voltagem é 48V~57V, sem polaridade.

2) Alimente com PoE os fios do cabo:

PoE\_SP1, união marrom e branco/marrom

PoE\_SP2, união azul e branco/azul

3) A alimentação DC pode ser corretamente proveniente de um injetor PoE qualificado.

# **OSTRZEŻENIA**

- Nie wolno otwierać, rozbierać oraz modyfikować urządzenia
- Należy ściśle przestrzegać wymagań źródła zasilania.

• Urządzenia nie wystawiać na temperatury wychodzące poza zakres od -30°C do -60°C podczas działania oraz od -35°C do -60°C w trakcie przechowywania.

• W temperaturze poniżej -30 stopni, urządzenie potrzebuje około 3 minut, aby się nagrzać przed uruchomieniem i pracą.

• Nie wystawiać urządzenia poza dopuszczalne ramy kondensacji powietrza: 10 ~ 90% RH (Dla stanu nies- kondensowanego)

• W celu zapewnienia prawidłowej instalacji należy ściśle przestrzegać instrukcji lub skorzystać z usług osób zajmujących się profesjonalną instalacją.

# **Zawartość kompletu**

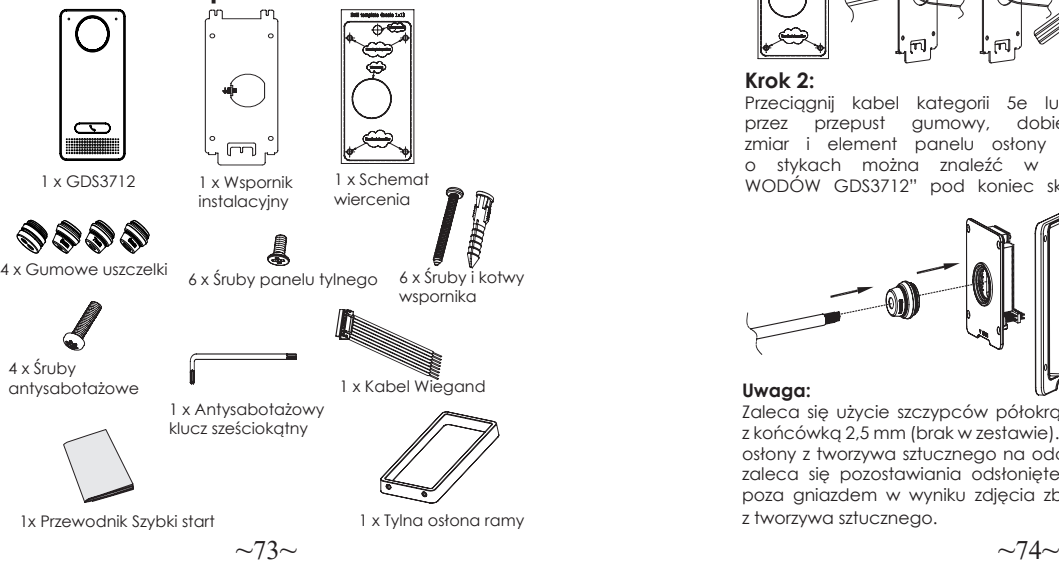

# **MOCOWANIE GDS3712**

# *Montaż naścienny (powierzchniowy)*

Krok 1: Używając "szablonu do wiercenia otworów", wywierć otwory w docelowym miejscu na ścianie, a następnie zamocuj wspornik montażowy przy użyciu czterech kołków i wkrętów (brak wkrętaka w zestawie). Podłącz i dokręć przewód "uziemienia" (jeżeli jest dostępny) do masy wspornika w miejscu oznaczonym nadrukowana ikoną I

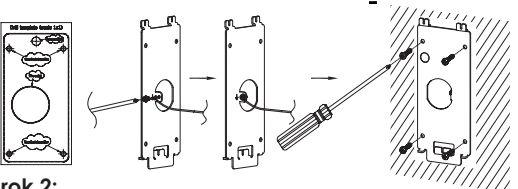

### **Krok 2:**

Przeciągnij kabel kategorii 5e lub 6 (brak w zestawie) przez przepust gumowy, dobierając odpowiedni rozmiar i element panelu osłony tylnej. Więcej informacji o stykach można znaleźć w rozdziale "TABELA PRZE-WODÓW GDS3712" pod koniec skróconej instrukcji obsługi.

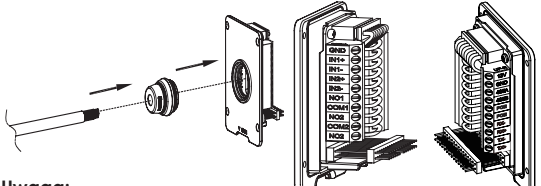

#### **Uwaga:**

Zaleca się użycie szczypców półokrągłych i wkrętaka płaskiego z końcówką 2,5 mm (brak w zestawie). Nie zaleca się zdejmowania osłony z tworzywa sztucznego na odcinku dłuższym niż 5 cm. NIE zaleca się pozostawiania odsłoniętego przewodu metalowego poza gniazdem w wyniku zdjęcia zbyt dużego kawałka osłony

**Krok 3:** Upewnij się że "Ramka Tylnej Pokrywy" jest założona prawidłowo. Załóż tylni panel i skręć porządnie dostarczonymi śrubami.

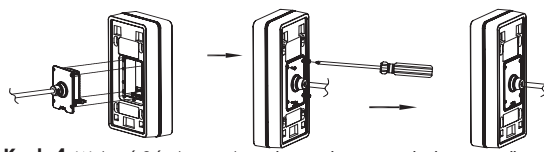

**Krok 4:** Wykręć 2 śruby z zabezpieczeniem przeciw ingerencji przy pomocy dostarczonego klucza ampulowego. Załóż domofon na ścianę i opuść w dół aby go zablokować na właściwej pozycji.

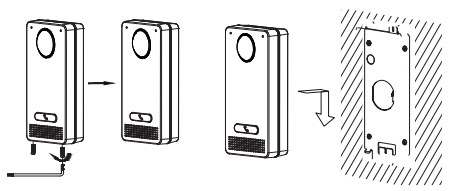

**Krok 5:** Zamontuj wyciągnięte śruby (należy uważać aby nie przekręcić śrub). Następnie zamocuj 2 silikonowe końcówki (dostarczone w zestawie) w otwory śrub aby je przykryć.

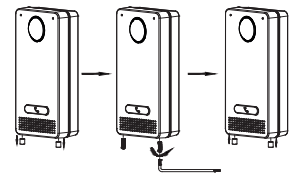

# *Montaż we wgłębieniu (wpuszczany)*

Patrz "Zestaw do montażu we wgłębieniu (wpuszczany)", który można kupić osobno od firmy Grandstream.

# **PODŁĄCZANIE GDS3712**

Obejrzyj ilustrację poniżej i wykonaj instrukcje na kolejnej stronie.

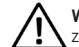

**WYŁĄCZ** GDS3712 przed podłączeniem kabli, bądź przy zdjęciu/założeniu tylnej osłony panelu !

### **Opcja A:**

Kabel RJ45 Ethernet do przełącznika Power over Ethernet (PoE) (klasa 3).

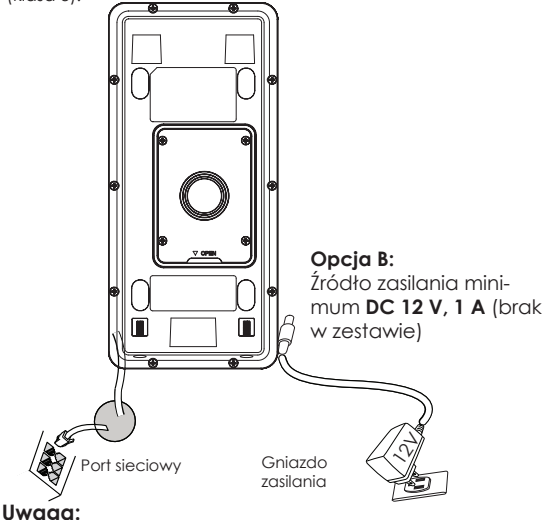

Wybierz opcję A w przypadku korzystania z przełącznika PoE (klasa 3);

LUB: Opcję B w przypadku korzystania z źródła zasilania innej firmy.

### **Opcja A**

Podłącz kabel RJ45 Ethernet do przełącznika Power over Ethernet (PoE) (klasa 3).

### **Opcja B**

#### **Krok 1:**

Wybierz zewnętrzne źródło zasilania DC 12 V, minimum 1 A (brak w zestawie). Podłacz prawidłowo kabel "+, -" źródła zasilania do styku "12 V, GND" gniazda urządzenia GDS3712 (patrz informacje na poprzedniej stronie instrukcji). Podłacz źródło zasilania.

#### **Krok 2:**

Conecte um cabo de rede ethernet RJ45 em um switch/hub ou roteador.

#### **Uwaga:**

Schematy i instrukcje okablowania i połączeń można znaleźć w części "Krok 2" w rozdziałach "MONTAŻ URZADZENIA GDS3712" i "TABELA PRZEWODÓW GDS3712" pod koniec skróconej instrukcji obsługi.

# **KONFIGURACJA GDS3712**

Urządzenie GDS3712 jest domyślnie skonfigurowane do pozyskiwania adresu IP z serwera DHCP w lokalizacji urządzenia.

Aby dowiedzieć się, jaki adres IP został przydzielony do urządzenia GDS3712, użyj narzędzia GS\_Search zgodnie z poniższym opisem.

#### **Uwaga:**

Jeżeli żaden serwer DHCP nie jest dostępny, domyślnym adresem IP urządzenia GDS3712 (po upływie limitu czasu DHCP wynoszącego 5 minut) jest 192.168.1.168.

**Krok 1:** Pobierz i zainstaluj narzędzie GS\_Search:

http://www.grandstream.com/support/tools

**Krok 2:** Uruchom narzędzie GS\_Search na komputerze połączonym z tą samą siecią/serwerem DHCP.

Krok 3: Kliknij przycisk i uruchom search wykrywanie urządzenia.

**Krok 4:** Wykryte urządzenia zostaną wyświetlone w polu danych wyjściowych, jak poniżej.

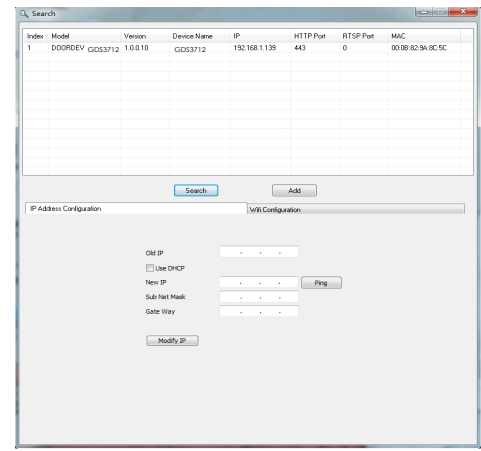

**Krok 5:** Otwórz przeglądarkę internetową i wpisz wyświetlany adres IP urządzenia GDS3712, dodając na początku oznaczenie protokołu **https://**, aby wyświetlić interfejs użytkownika. (Ze względów bezpieczeństwa domyślnie urządzenie GDS3712 wykorzystuje protokół **HTTPS** i port **443**).

**Krok 6:** Wprowadź nazwę użytkownika i hasło, aby się zalogować. (Domyślną nazwą administratora jest "admin", unikalne wygenerowane hasło znajduje się na naklejce GDS3712).

**Uwaga:** Ze względów bezpieczeństwa zmień domyślne hasło administratora w obszarze System Settings **(Ustawienia systemu) > User Management (Zarządzanie użytkownikami).**

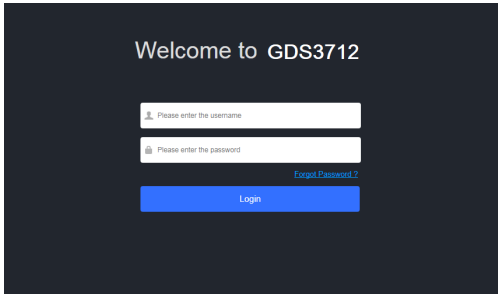

**Krok 7:** Po zalogowaniu w interfeisie użytkownika kliknii menu po lewej stronie, aby uzyskać dostęp do zaawansowanych ustawień konfiguracji.

Warunki licencji GNU GPL użytej są nieodłączną częścią oprogramowania systemowego urządzenia i można uzyskać do nich dostęp za pośrednictwem sieciowego interfejsu użytkownika urządzenia, wybierając opcje http(s)://IP/gpl\_license. Dostęp do niej można uzyskać również tutaj: https://www.grandstream.com/ legal/open-source-software

Aby otrzymać płytę CD z informacjami dotyczącymi kodu źródłowego GPL, należy przesłać prośbę na piśmie na adres info@grandstream.com

# **TABELA PRZEWODÓW GDS3712**

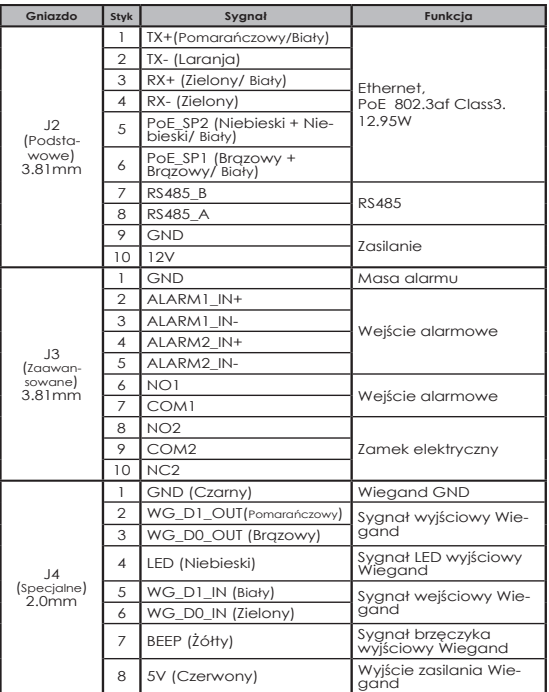

Więcej informacji o przewodach urządzenia GDS3712 można znaleźć w instrukcji obsługi.

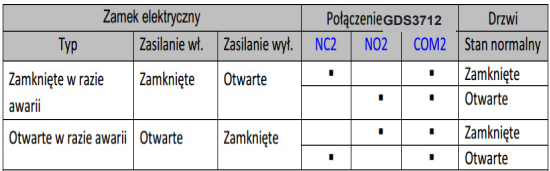

#### Uwaaa:

- \* Wybierz odpowiednie okablowanie na podstawie różnych elektrozaczepów/elektrozamków i stanu normalnego drzwi.
- \* Zamek elektromagnetyczny bedzie działać TYLKO w trybie Zamkniete w razie awarii.

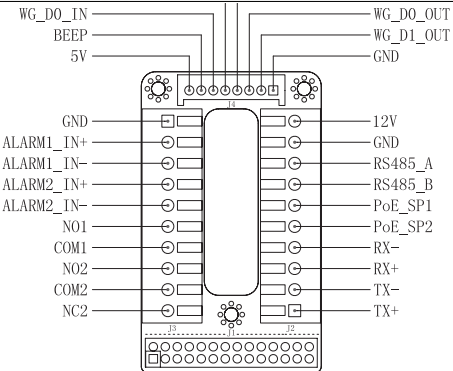

#### **Uwaga:**

1) Zasilanie PoE\_SP1, PoE\_SP2 z DC, zakres napięcia 48 V~57 V, brak polaryzacji.

2) Zasilanie z przewodów kabla PoE:

PoE\_SP1, osłona brązowa i brązowo-biała

PoE\_SP2, osłona niebieska i niebiesko-biała

3) Zasilanie DC można poprawnie pobierać z kwalifikowanego zasilacza PoE.